## **Project 2013 Keyboard Shortcuts**

Microsoft Office basics

[Keyboard access to the ribbon](javascript:ToggleDiv()

Press Alt.

The KeyTips are displayed over each feature that is available in the current view.

Press the letter that appears in the KeyTip over the feature that you want to use.

Depending on which letter you press, additional KeyTips may appear. For example, if the Home tab is active and you press W, the View tab is displayed, along with the KeyTips for the groups on that tab.

Continue pressing letters until you press the letter of the command or control that you want to use. In some cases, you must first press the letter of the group that contains the command.

Note To cancel the action that you are taking and hide the KeyTips, press Alt.

[Display and use windows](javascript:ToggleDiv()

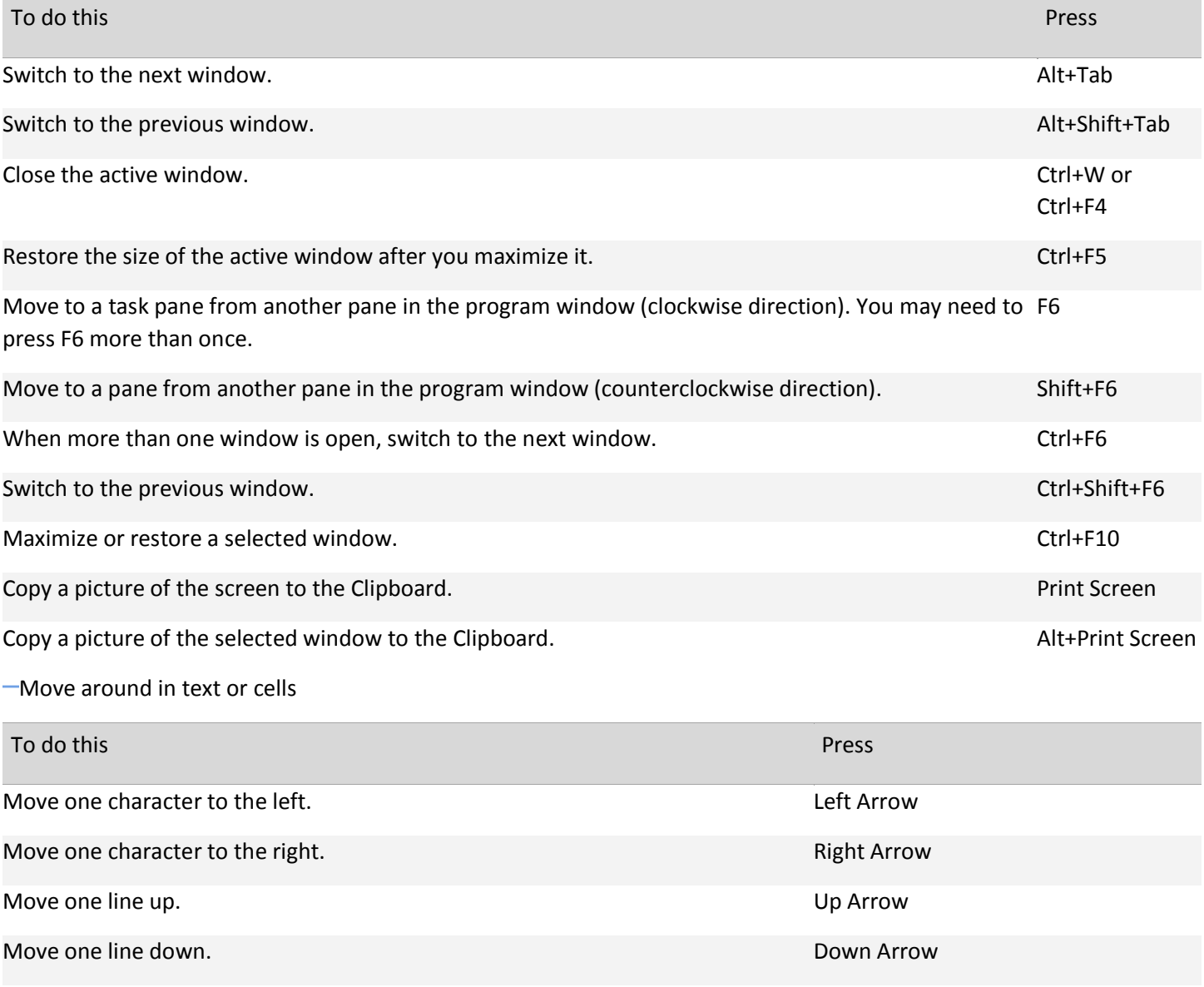

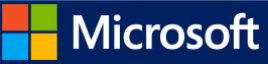

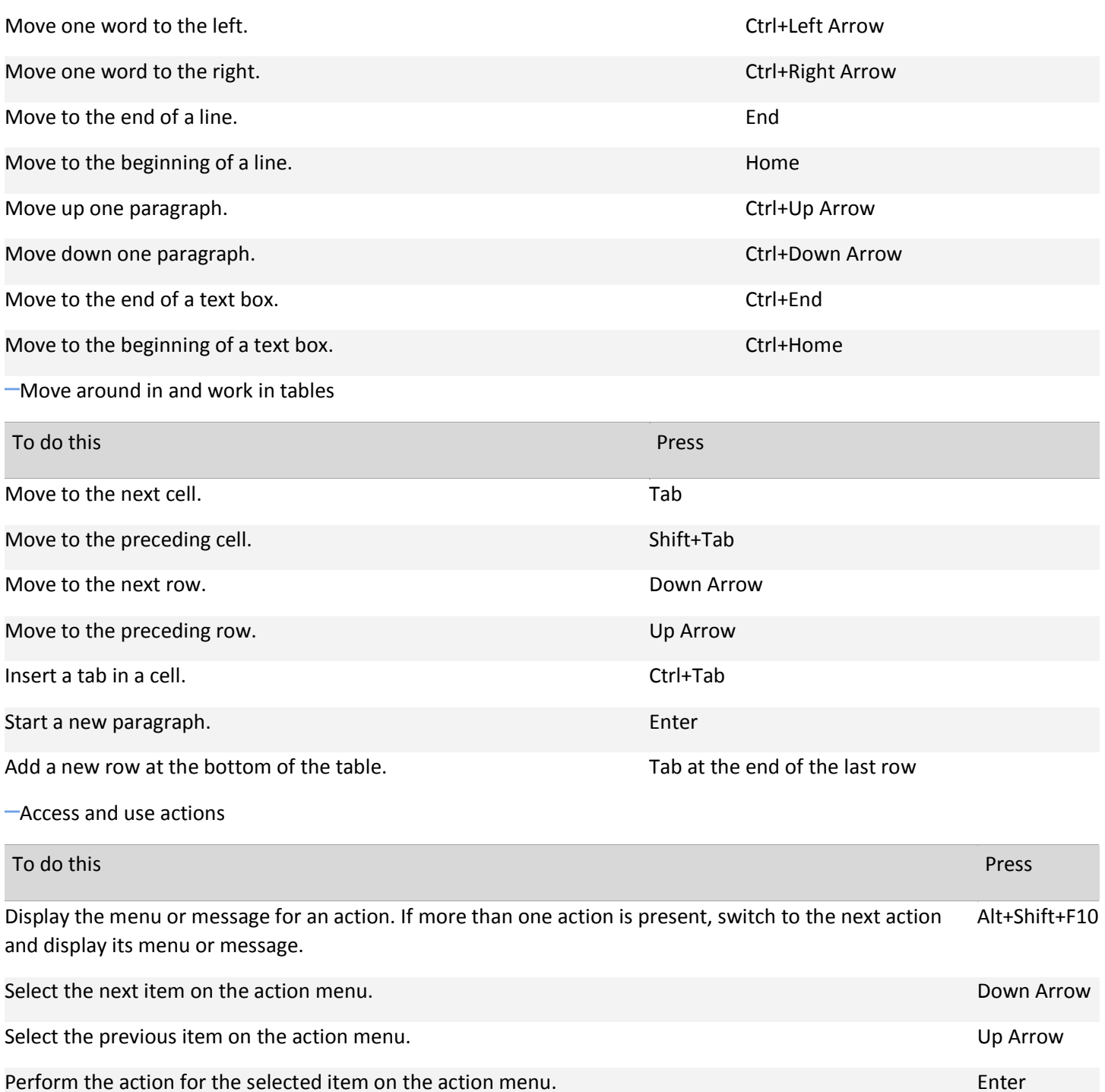

Close the action menu or message. Esc

Tips

You can ask to be notified by a sound whenever an action appears. To hear audio cues, you must have a sound card. You must also have Microsoft Office Sounds installed on your computer.

You can download Microsoft Office Sounds from Office.com.

[Use dialog boxes](javascript:ToggleDiv()

To do this Press

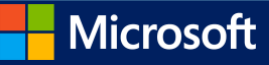

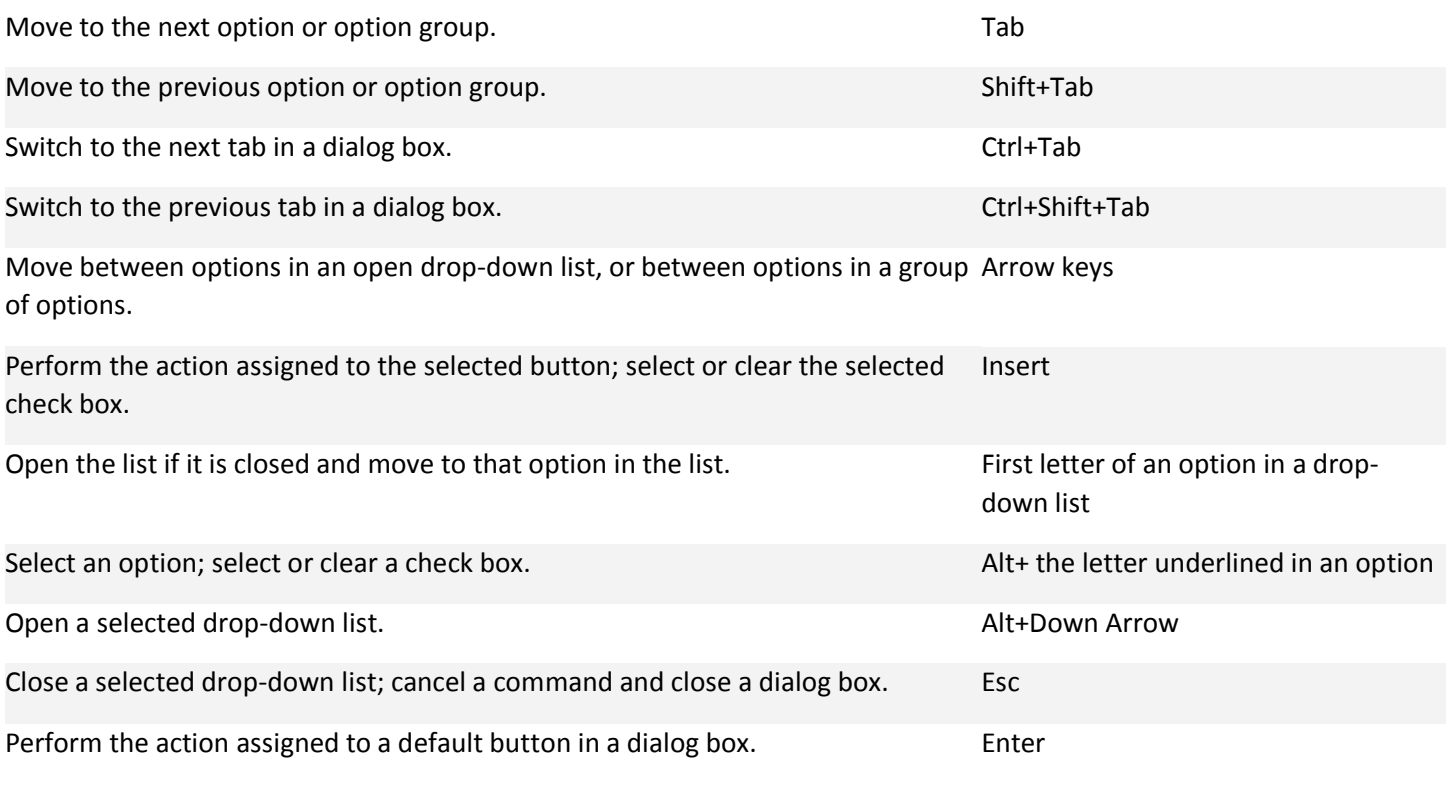

[Use edit boxes within dialog boxes](javascript:ToggleDiv()

An edit box is a blank in which you type or paste an entry, such as your user name or the path to a folder.

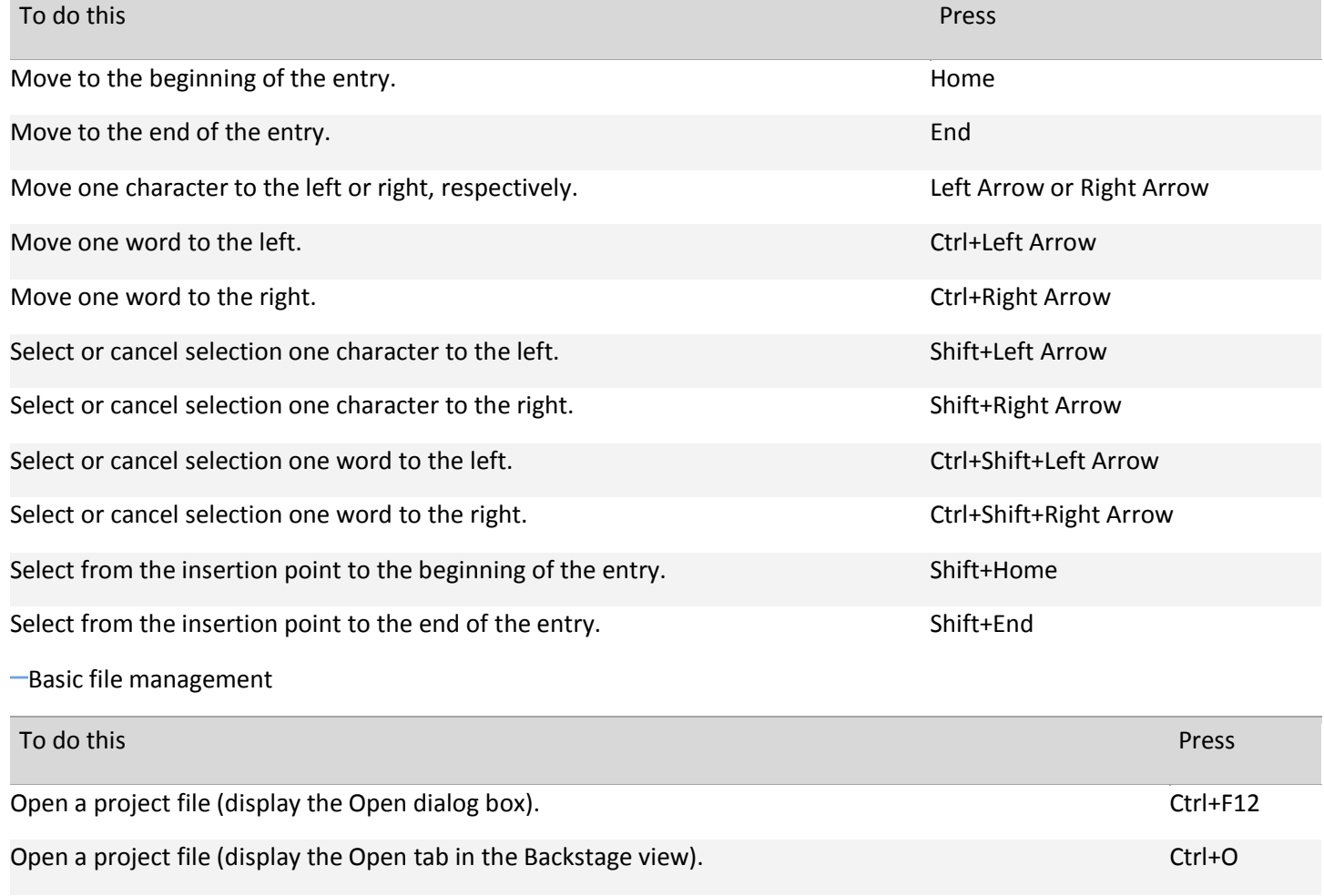

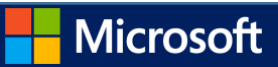

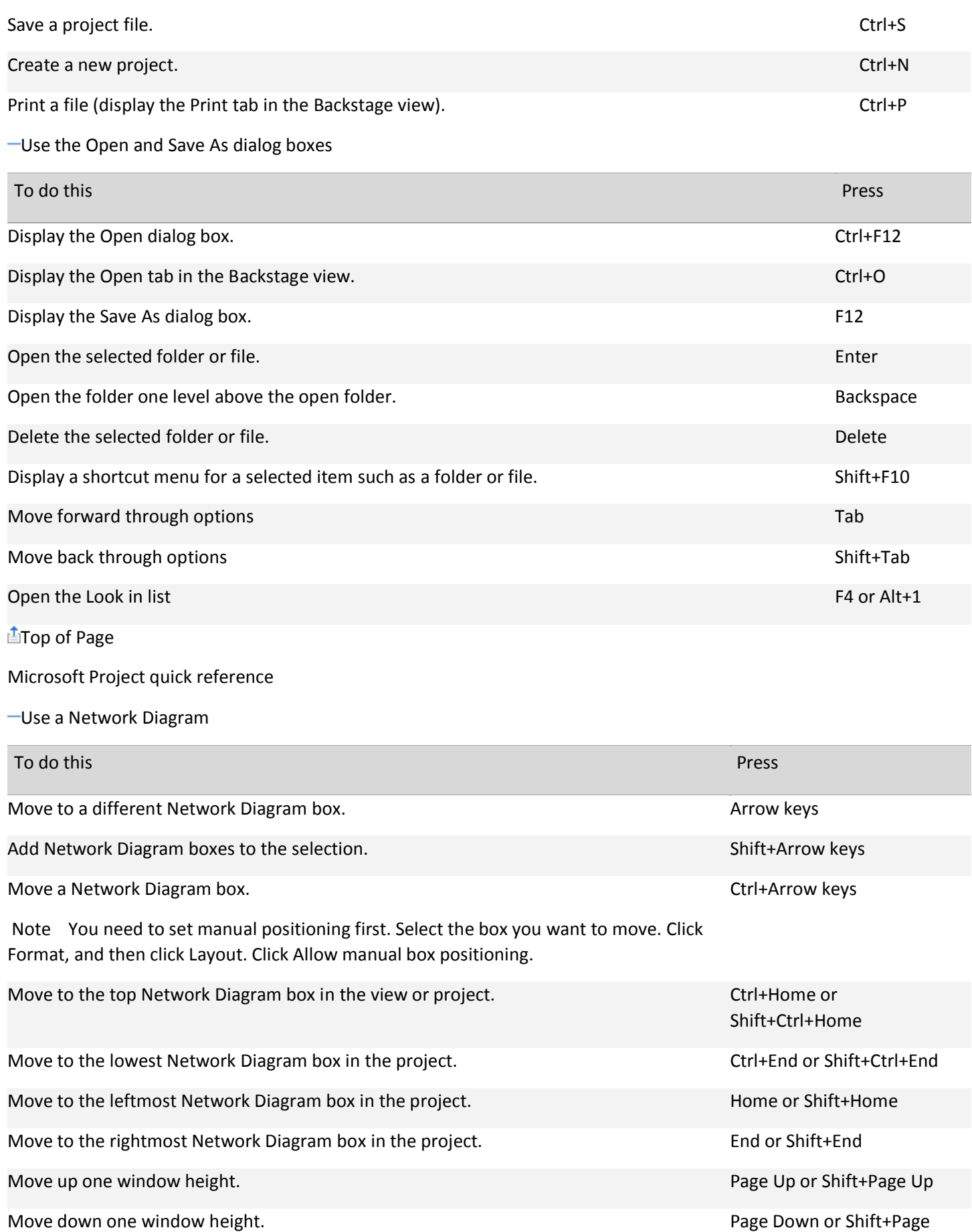

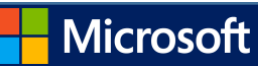

Down

Move left one window width. And the contract of the contract of the contract of the Ctrl+Page Up or

Move right one window width. Channels are controlled a state of the controlled and controlled a controlled and controlled a controlled and controlled a controlled and controlled a controlled and controlled and controlled a

Select the next field in the Network Diagram box. The state of Table 1.1 and Table 1.1 and Table 1.1 and Table

Select the previous field in the Network Diagram box. Shift+Enter

Increase the shape's width by 10%. Shift+Right Arrow

[Use OfficeArt objects.](javascript:ToggleDiv()

[Move OfficeArt shapes.](javascript:ToggleDiv()

## To do this Press

.

Nudge the shape up, down, right, or left. Arrow keys

Decrease the shape's width by 10%. Communication of the Shift+Left Arrow

Increase the shape's height by 10%. Shift+Up Arrow

Decrease the shape's height by 10%. Shift+Down Arrow Shift+Down Arrow

Increase the shape's width by 1%. The state of the shape's width by 1%. Decrease the shape's width by 1%. Ctrl+Shift+Left Arrow

Increase the shape's height by 1%. Ctrl+Shift+Up Arrow Decrease the shape's height by 1%. Change is a set of the Shift+Down Arrow Ctrl+Shift+Down Arrow Rotate the shape 15 degrees to the right. Alt+Right Arrow

Rotate the shape 15 degrees to the left. Alt+Left Arrow

[Select and copy OfficeArt objects and text](javascript:ToggleDiv()

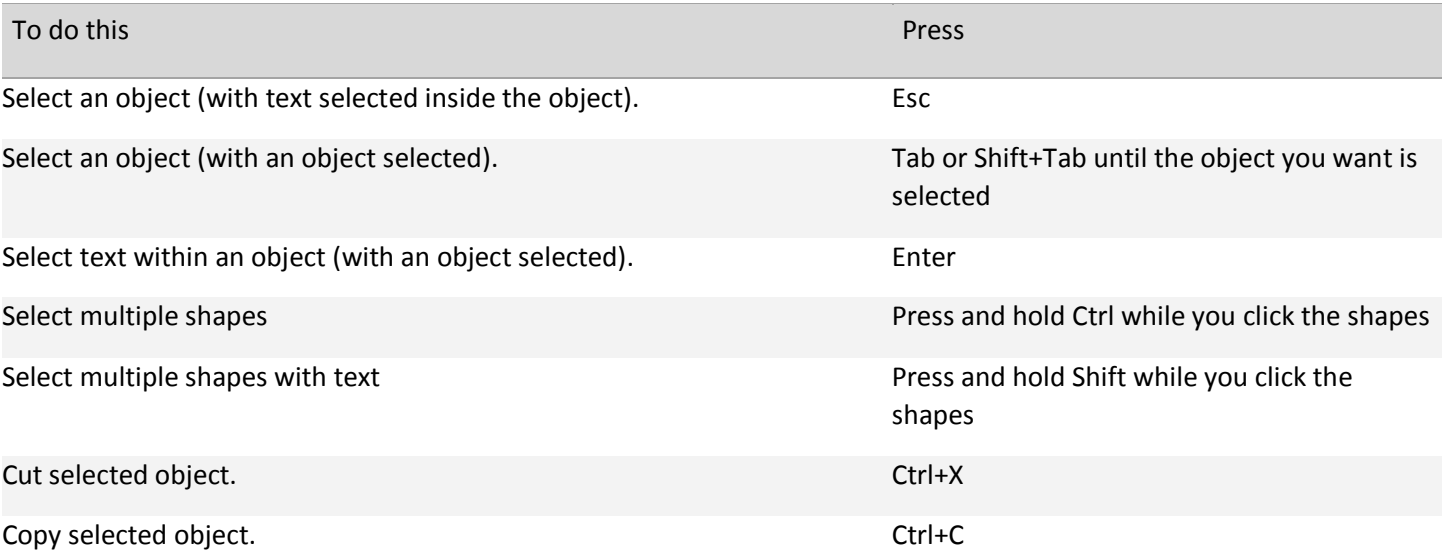

Shift+Ctrl+Page Up

Shift+Ctrl+Page Down

**Microsoft** 

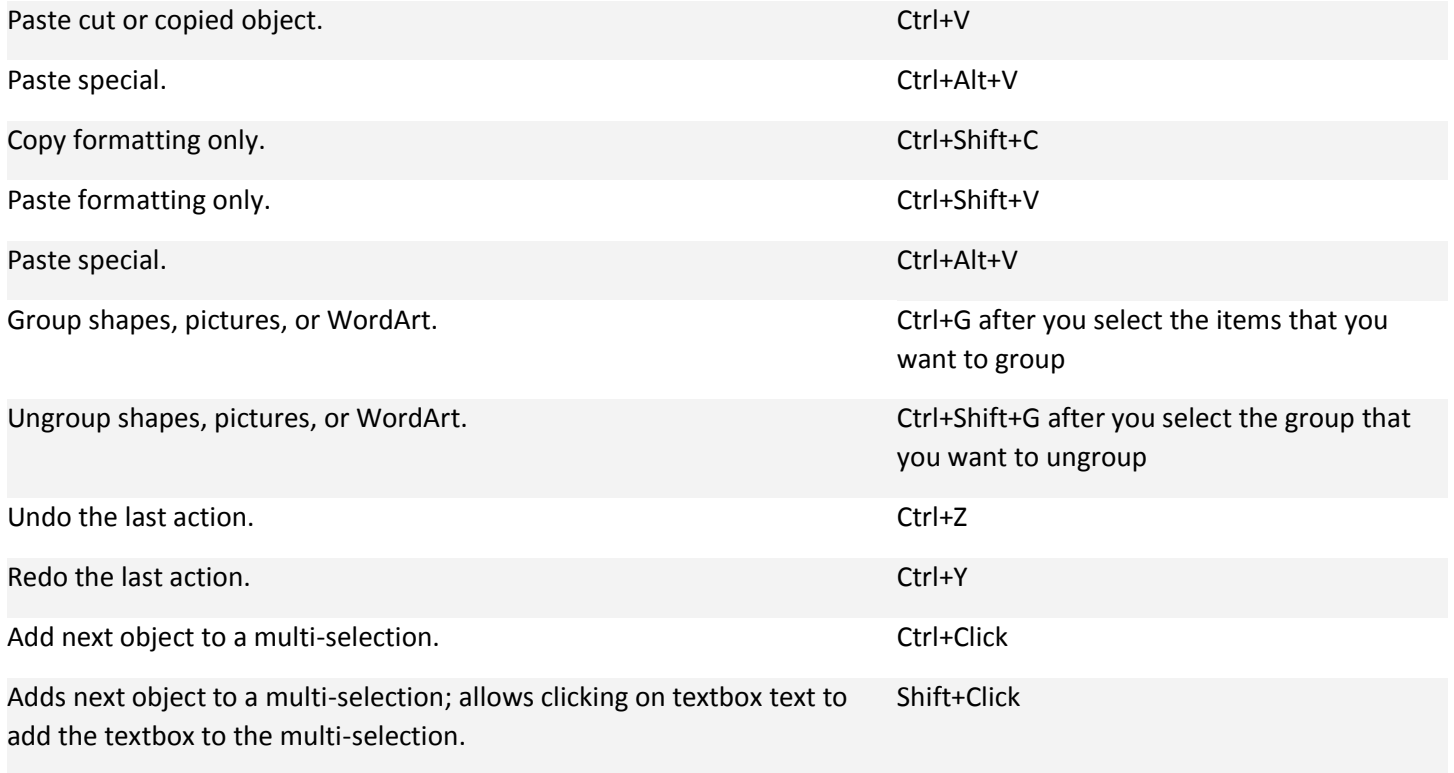

[Edit OfficeArt text and textboxes](javascript:ToggleDiv()

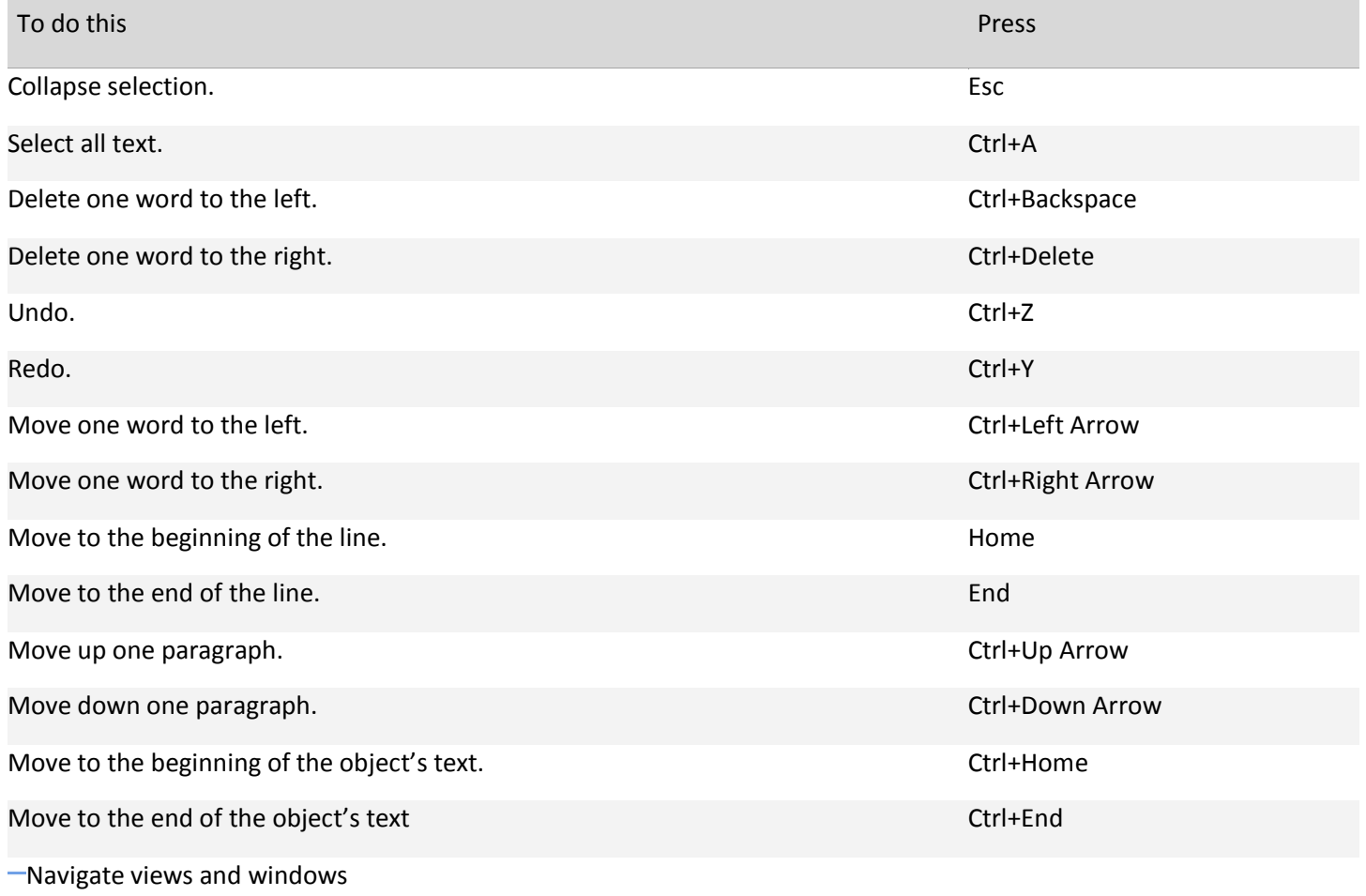

To do this Press

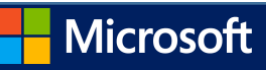

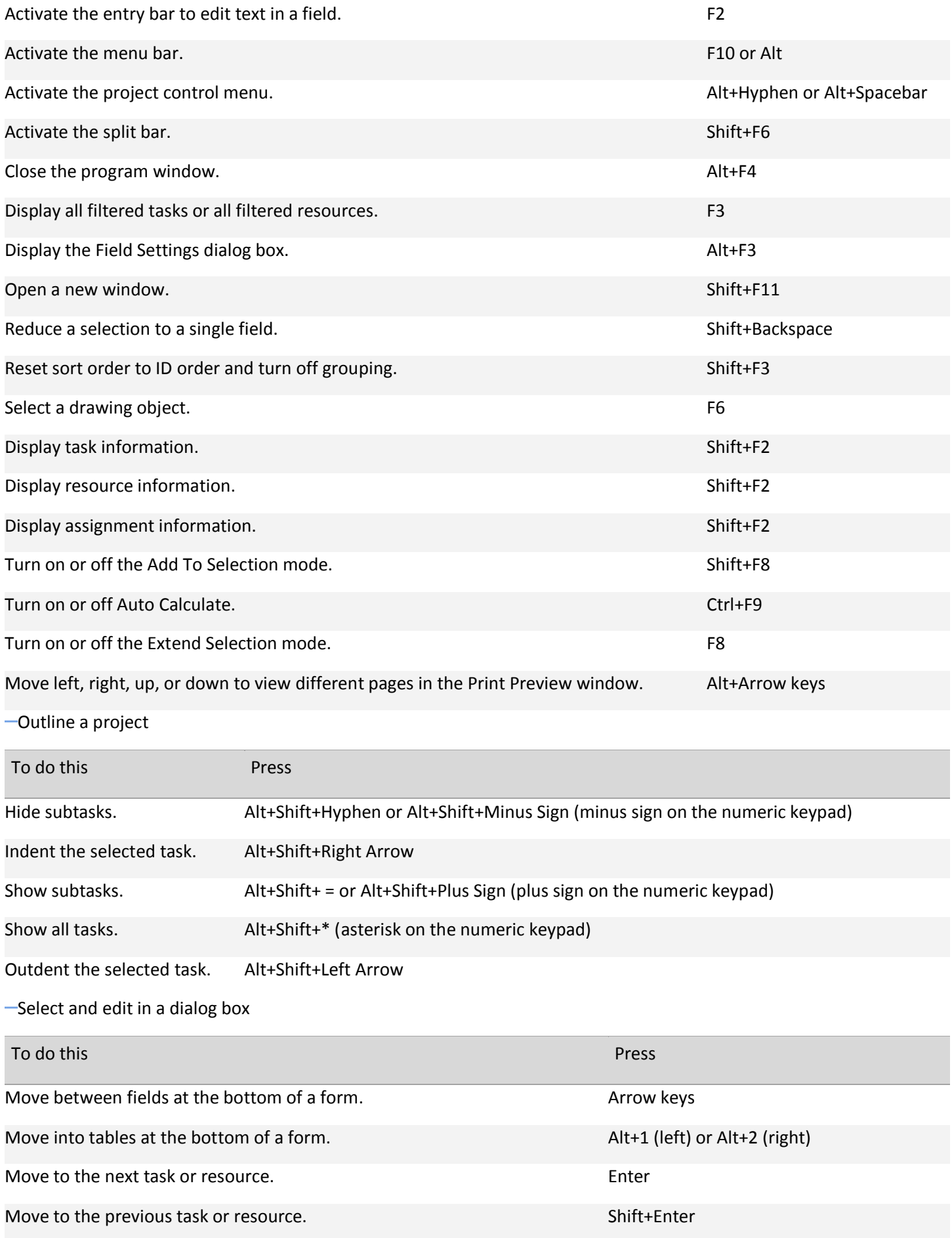

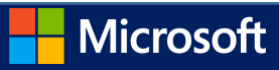

## [Select and edit in a sheet view](javascript:ToggleDiv()

[Edit in a view](javascript:ToggleDiv()

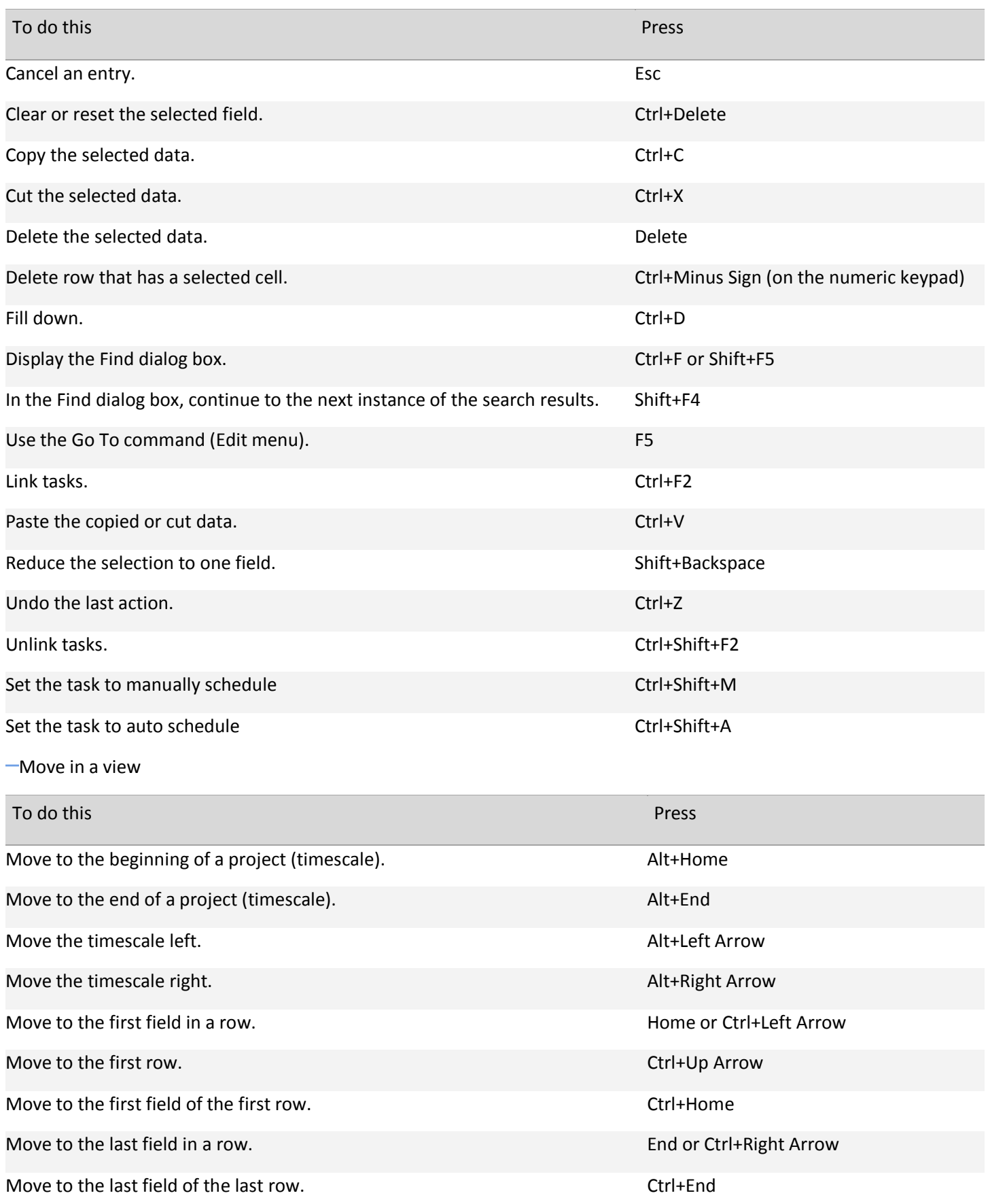

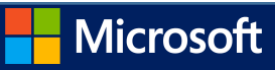

Move to the last row. The last row control of the last row control of the last row control of the last row control of the last row control of the last row control of the last row control of the last row control of the last

[Move in the side pane](javascript:ToggleDiv()

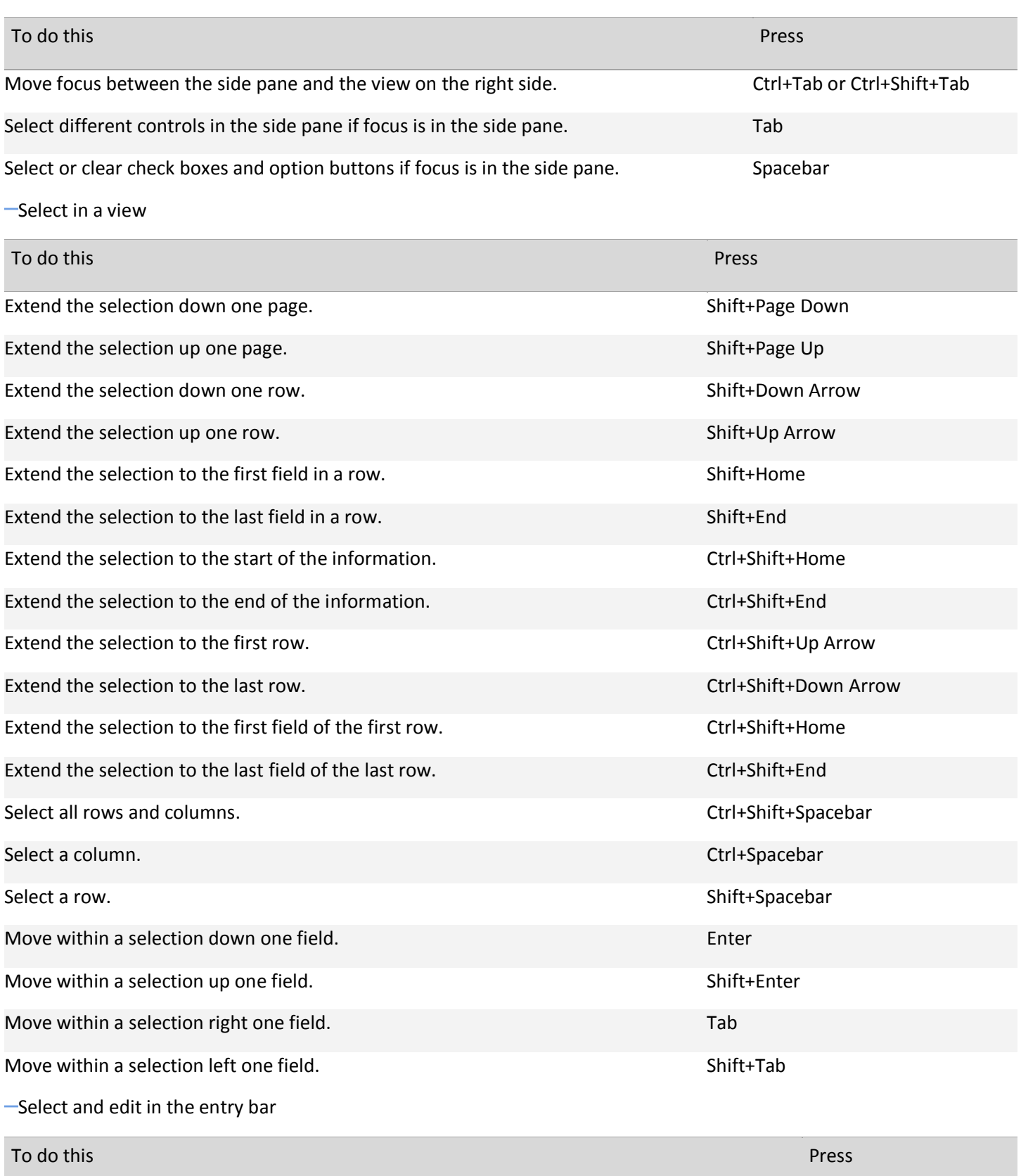

Accept an entry. Enter

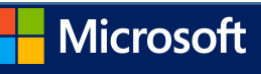

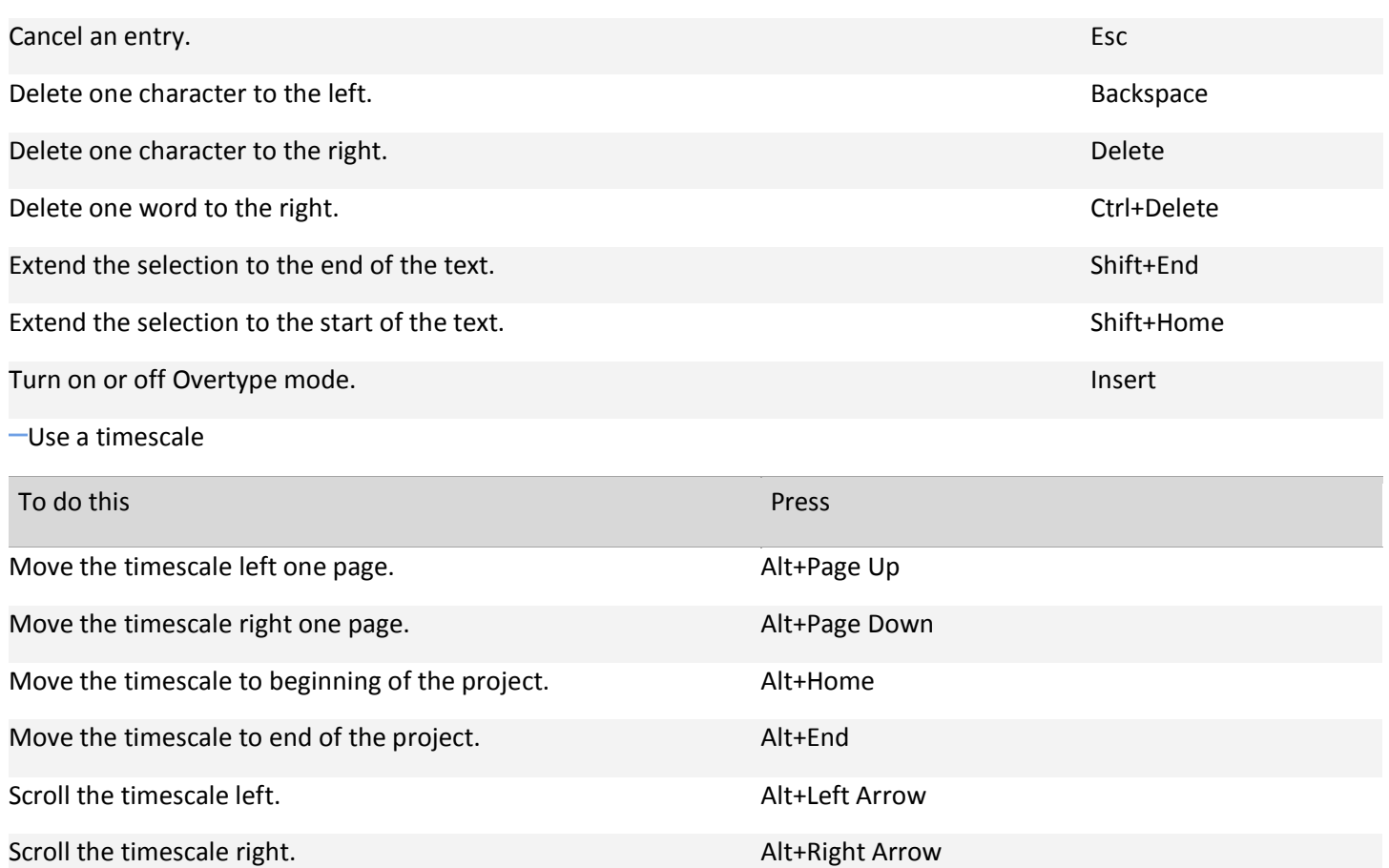

Show smaller time units. Ctrl+ / (slash on the numeric keypad)

Show larger time units. Ctrl+\* (asterisk on the numeric keypad)

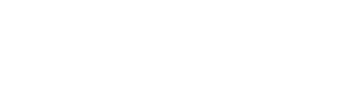

Microsoft